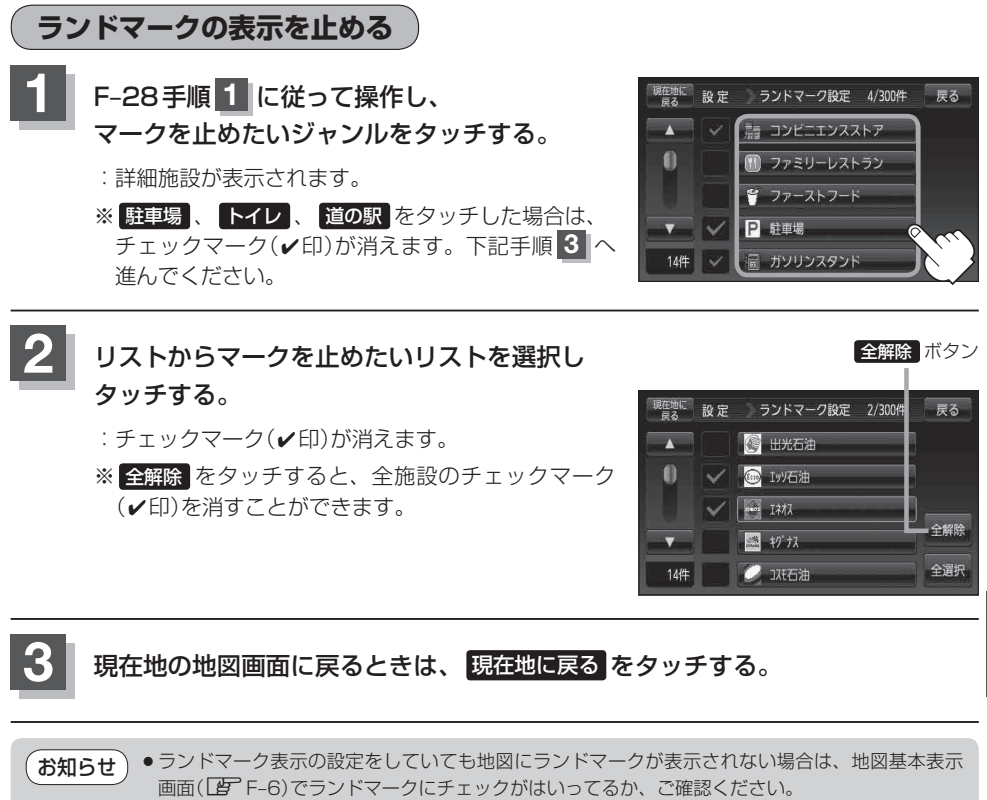

- 地図基本表示画面(FF-6)でランドマークのチェックマーク(v印)を消すと、地図画面には表示さ れません。「雪「基本表示の設定をする」F-6
- ●縮尺スケールが200m以上の場合は、ランドマークは表示されません。
- ●複数の施設を表示したり、情報がたくさんある地域では、地図がマークだらけになり、マークが 重なり合って見づらくなります。不要な施設は表示をやめることをおすすめします。
- ●ランドマークにカーソル(--|-)を合わせると、地図画面上に施設名が表示されます。 → (設定)を タッチして設定メニューを表示させ、「施設の詳細 をタッチすると施設の詳細情報を見ることがで きます。

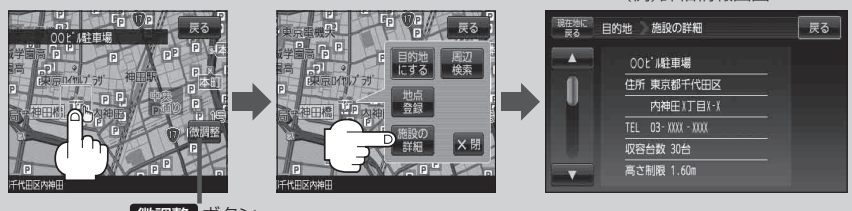

微調整 ボタン  $B - 20$ 

(例)詳細情報画面

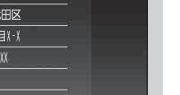

**設**